1) If you have a valid CAC/PIN you can reach the following TRADOC Splash page.

(You can use IE or EDGE browser)

Accessing other TRADOC sites may require additional access rights.

## https://intranet.tradoc.army.mil/

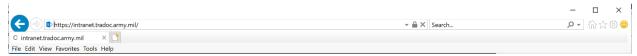

2) On next screen. Be sure to choose your Authentication Certificate Tile. We no longer use the Email certificate in this environment.

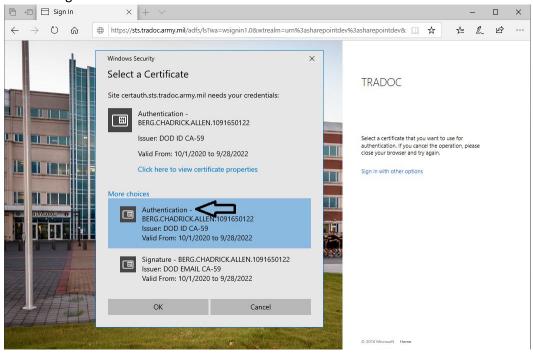

3) Enter your Pin

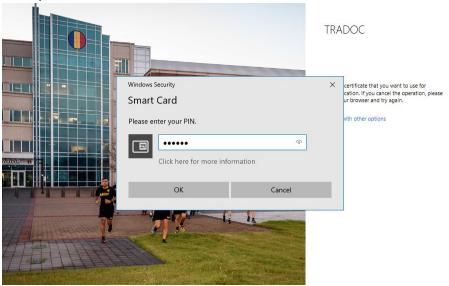

4) You will then be redirected back to the Sharepoint site and authenticated.

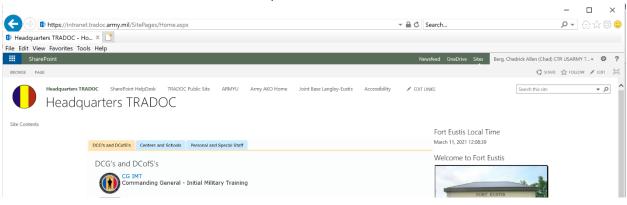